### Region Örebro län **FÄLTMÄTINSTRUKTION**

Arbets- och miljömedicin, laboratorieenheten, USÖ

Dok beteckning: **FMI 09:114** Utgåva nr: 7 Utfärdad av: AJ 21 aug 2020<br>Andrad av: Anders Johansson 22 aug 2023 Ändrad av: Anders Johansson Godkänd av/datum: Lab. chef Ina Lindell 19 sept 2023 Reviderad av:

MSA ALTAIR 2X CO/NO<sup>2</sup>

# **1. Allmänt**

## **OBS! Flera larm är avstängda, så använd inte Instrumentpoolens**

**instrument som gasvarnare.** Eftersom den inte används som gasvarnare, behövs inte daglig bumptest.

Instrumentet är utrustat med en elektrokemisk sensor som mäter både CO och NO<sub>2</sub>. Enheten är IP67 och EX-klassad.

Det är svårt att få ordentliga uppgifter om hur mycket minnet rymmer. I manualen står det att det ska räcka till > 100 h loggning av toppvärde med loggintervallet 3 minuter men att det

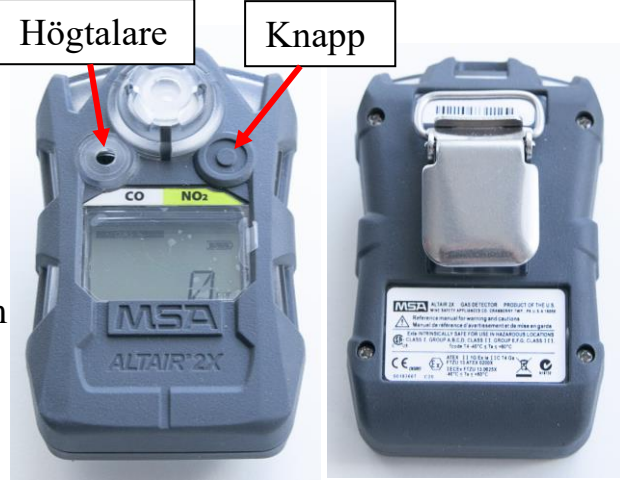

beror på sensoraktiviteten. När minnet blir fullt, skrivs de äldsta värdena över.

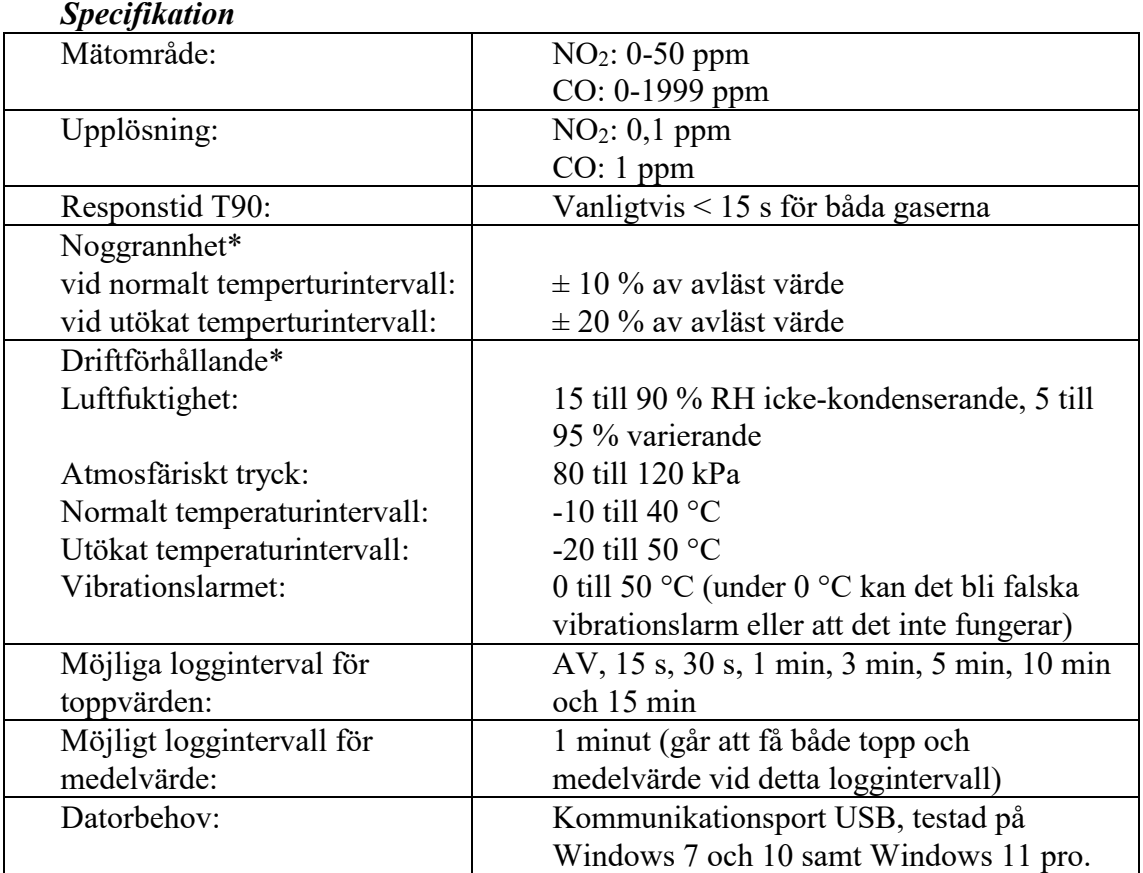

\* Tryckförändringar, fuktighet och temperatur kan påverka sensorns avläsningar. Sensorn har en inbyggd temperaturkompensation men om temperaturen ändras avsevärt kan sensoravläsningarna ändras.

Arbets- och miljömedicin, laboratorieenheten, USÖ

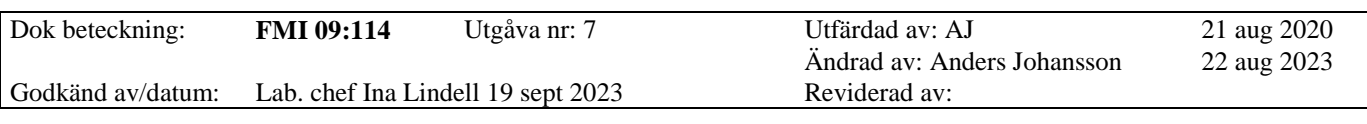

#### MSA ALTAIR 2X CO/NO<sup>2</sup>

### **1.1 Tvärkänslighet**

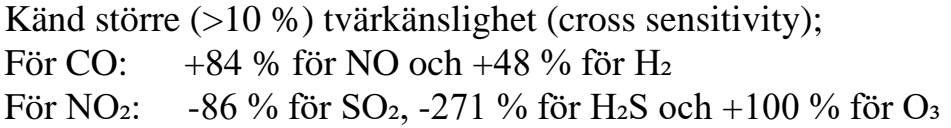

D v s är det 20 ppm NO indikerar instrumentet 17 ppm CO.

Även känt att alkohol (och viss spolarvätska) kan göra att instrumentet larmar för negativa halter.

## **2. Att mäta**

**OBS! Trycker man på knappen utan att klarindikatorn blinkar, kan man starta olika kalibreringslägen och eventuellt göra så att instrumentet inte går att använda igen innan man har kalibrerat det med kalibreringsgas.**

Förberedelse: Kontrollera/ ställ in loggintervall och vad som ska loggas (se sidan 5).

Tryck en gång på knappen för att instrumentet ska starta. Instrumentets uppvärmningstid är en minut, och sker under uppstartsprocessen. När instrumentet startat upp blinkar klarindikatorn för sensorn var 15:e sekund. Klarindikatorn är en fylld cirkel till vänster om batteri ikonen.

När instrumentet startat upp, växlar det mellan att visa  $CO$  och  $NO<sub>2</sub>$ . Vilket det är som visas för stunden, syns genom att det är markerat Gas 1 under CO alternativt Gas 2 under  $NO<sub>2</sub>$ .

När instrumentet är igång, loggar det enligt inställningarna. Mätningen avslutas genom att instrumentet stängs av.

Instrumentet stängs av genom att hålla in knappen till det står OFF på skärmen (cirka 5 sekunder).

Råkar man släppa knappen medan det står "Bump?" på skärmen måste man vänta (cirka 30 sekunder) till klarindikatorn åter blinkar var 15:e sekund, innan man gör nästa försök.

## **3. Minne**

Minnet består av två delar, loggning av händelser och periodisk logg. Händelser är till exempel när man slår av eller på instrumentet och larm.

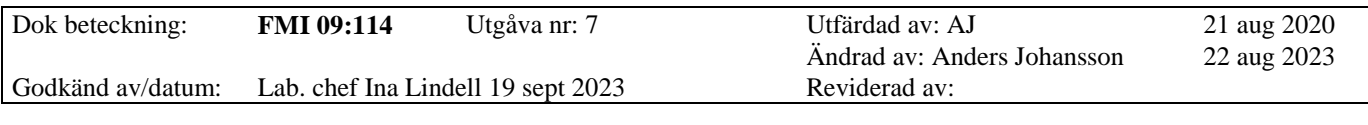

När minnet blir fullt, skrivs de äldsta värdena över. Radering av minnet görs av Instrumentpoolen.

Vi har inte fått en ordentlig specifikation över minnet. På ett ställe anger de att instrumentet sparar de senaste 75 händelserna och på ett annat ställe står det 50 händelser.

Vid periodisk loggning, anger de att minnet ska rymma > 100 h loggning av toppvärde med loggintervallet 3 minuter. Detta motsvarar > 2000 loggningar. Hur mycket som rymms i minnet beror på sensoraktiviteten. Vi misstänker att det är händelseloggningen som gjort att de angett 100 h. Test med loggning varje minut av både topp och medelvärde (med noll i utslag i princip hela tiden): När vi avbröt testet innehöll minnet 11316 loggningar utan att minnet var fullt, detta motsvarar drygt 188 h.

## **4. Batteri**

Batteridriftstid är vanligtvis 18 månader. Efter första varningen för låg batterinivå ska instrumentet kunna användas två dagar till vid 20 °C. Andra temperaturer samt om larmet löser ut, kan korta ner driftstiden.

Varning för lågt batteri: batteri indikatorn blinkar, larmlysdioderna blinkar var 30:e sekund. Varningen upprepas var 30:e sekund och enheten fortsätter sin drift tills den stängs av eller batteriet tar slut.

# **5. Kalibrering, FAS och nollkalibrering**

Både BUMP test och SPAN-kalibrering utförs av Instrumentpoolen. De testerna kräver att man har kalibreringsgas. Startas någon av dessa av misstag så slutar det med att instrumentet larmar om att det gick fel, larmet kvitteras genom att trycka på knappen. Vid test så har instrumentet gått att fortsätta använda men försök undvik detta eftersom att det kan låsa instrumentet tills testet utförts med kalibreringsgas och gett godkänt resultat.

**OBS!** Friskluftsinställning (FAS) eller nollkalibrering **ska enbart göras i friskluft** (oförorenad luft), är man osäker på luftkvaliten ska man inte genomföra någon av dessa eftersom att det kan leda till **felaktiga mätvärden**.

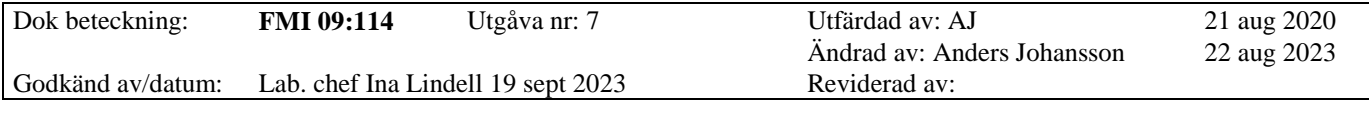

Kommer man av misstag in på någon kalibrering, så att man får fram en fråga, till exempel FAS? så ska man inte göra något utan vänta en stund, till instrumentet går vidare (det kan ta från någon sekund till en minut innan man är tillbaka i mätläget).

Friskluftsinställning (FAS) eliminerar utslag från bakgrundsföroreningar så den ska enbart utföras i "friskluft". Under uppstartsprocessen när FAS? visas på skärmen tryck en gång på knappen. Reaktionen bör bli att instrumentet blinkar grönt och visar PASS en kort stund.

BUMP test - en kontroll att instrumentet reagerar på kalibreringasen. Eftersom instrumentet inte används som en gasvarnare bortser vi från det dagliga kravet.

Kalibrering består av två delar: nollkalibrering (ZERO) och kalibrering mot kalibreringsgas (SPAN).

Nollkalibrering ska göras i friskluft: håll in knappen till det står BUMP? (cirka 1 sekund) släpp då knappen och vänta (1/2 minut) till det står ZERO?, tryck då en gång på knappen. Reaktionen bör bli att instrumentet blinkar grönt och visar PASS en kort stund. När nästa fråga kommer, gör inget utan invänta klarindikatorn innan ni gör något mer med instrumentet.

## **6. Installera programvaran**

Installera programmet - filen MSALink(.exe) på medföljande USB-minne.

Numera ska drivrutinerna installeras automatiskt när programmet installeras. USB-minne. OBS! Om IR dongeln ansluts innan man installerar programmet, kan det leda till att den blir felinstallerad. Vid problem i Windows 7, 8 eller 10 se se sidan 3 i "MSA Link Manual 2.0.pdf" och vid problem i Windows 11 pro se Word dokumentet "Windows 11 pro" - båda finns på USB minnet.

Vi rekommenderar att man gör tre inställningar i programmet innan man använder det.

1) Ändra till svenska, då får man även komma som decimalavskiljare och tiden i 24 h format, vid export av mätdata. För att göra detta gå in på menyn Options - Preferences - Languages - Svenska. Starta om programmet för att ändringen ska börja gälla.

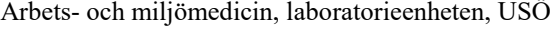

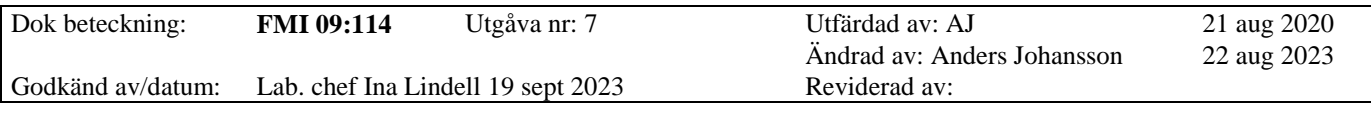

- 2) Ställ in vad som ska tankas ur instrumentet: Menyn Alternativ - Anslutningsguiden, klicka på Nästa. Den första rutan behöver man bocka i för att loggad data ska komma med när man tankar ur instrumentet, förslagsvis bockar ni i alla tre rutorna, klickar på nästa och sedan Slutför.
- 3) Ställ in standardmapp (som blir förslaget när man sparar eller exporterar) Menyn Alternativ - Egenskaper - Byt datakatalog.

# **7. Inställning av loggning**

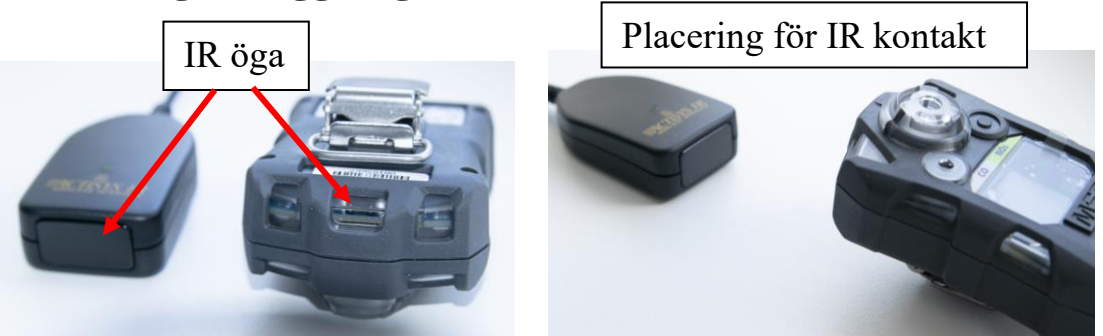

Instrumentet behöver vara uppkopplat mot en dator.

Anslut IR-kontakten till datorn, starta instrumentet och programmet MSA Link. Tryck på knappen på instrumentet för att aktivera IR-läget och placera instrumentet så att IR ögonen får kontakt. Det ska vara cirka 5 cm mellan IR ögonen, se bilden ovan. Instrumentet stänger av IR-läget efter en minut utan någon kommunikation, tryck på knappen för att återaktivera IR-läget.

För att ställa in loggning: menyn Enhet - Konfiguration, i rutan "Regelbunden journal" välj önskat logginervall och vad som ska loggas. OBS! Medel går bara att logga vid loggintervallet 1 Minuter.

OBS! Texten på knapparna nedan varierar med Windowsversion. Klicka på knappen (Updatering) för att föra över inställningarna till instrumentet.

Om man klickar på knappen

(Uppdatera), hämtas aktuella inställningar från instrumentet.

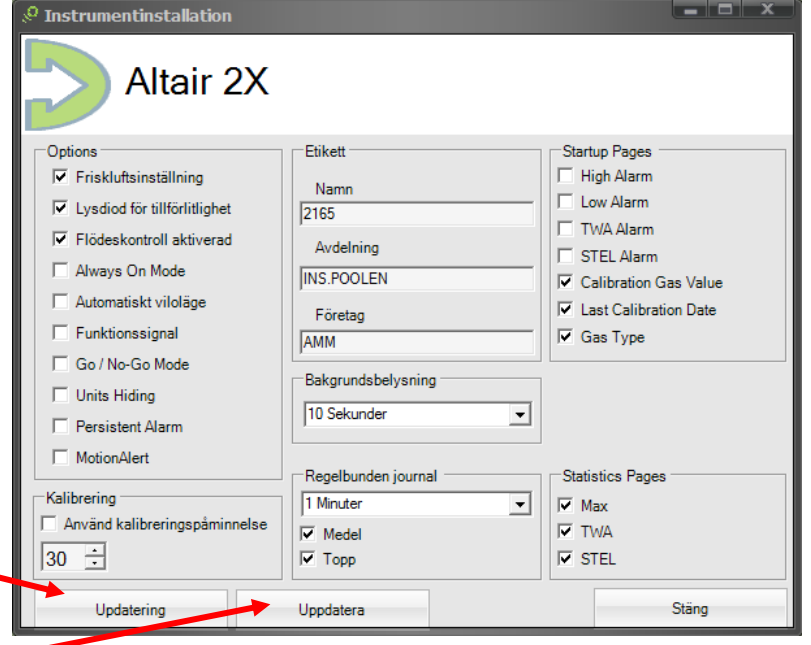

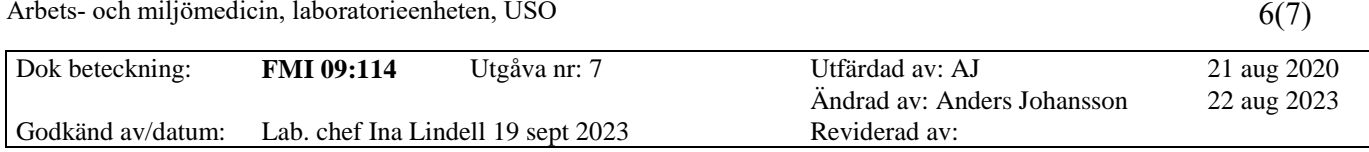

### **8. Föra över mätdata**

Region Örebro län **FÄLTMÄTINSTRUKTION**

Instrumentet ska vara uppkopplat mot en dator. Anslut IR-kontakten till datorn, starta instrumentet och programmet MSA Link.

Tryck på knappen på instrumentet för att aktivera IR-läget och placera instrumentet så att IR ögonen får kontakt. IR-läget stängs av efter en minut utan kommunikation.

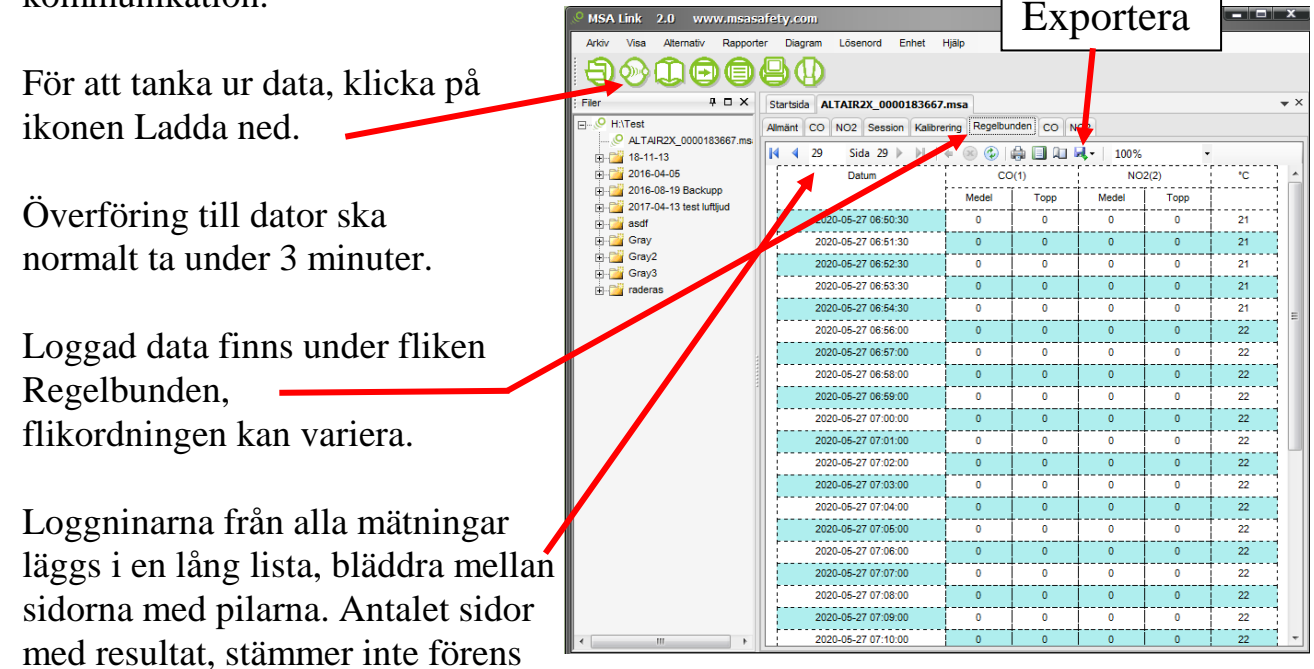

Spara genom menyn Arkiv - Spara

## **9. Testa uppkopplingen**

man hoppat till sista sidan.

Ha program och instrument igång. Tryck på knappen för att aktivera IR-läget (se bild på sidan 1). Det ska vara omkring 5 cm mellan IR ögonen (se bild på sidan 5). För att testa kommunikationen med instrumentet: menyn Alternativ - Anslutningsguiden, Nästa, Testa port. Datorn funderar en stund, kommer det inte upp något felmeddelande så är det som det ska.

Arbets- och miljömedicin, laboratorieenheten, USÖ

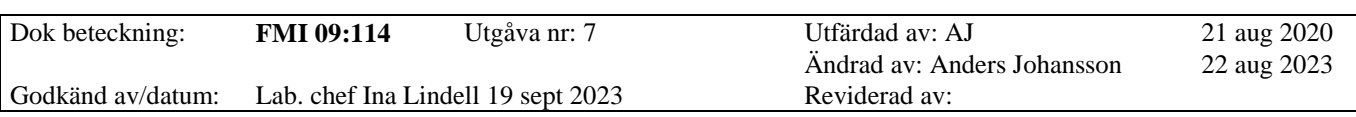

MSA ALTAIR 2X CO/NO<sup>2</sup>

# **10. Hantera mätdata i Excel**

För utförligare information, se FMI 09:117 Bearbetning av mätdatafiler i Excel.

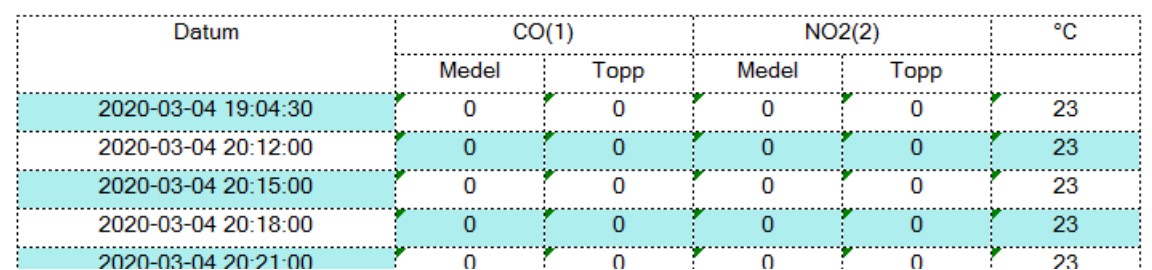

Mätdata från MSA Altair 2X innehåller alla mätningar som är gjorda sedan minnet raderades. Radera de rader som inte hör till aktuell mätning.

Både datum och tid är i samma kolumn och all mätdata är formaterad som text (gröna trianglar indikerar detta).

Datum och tid ändras efter preferenserna. Vill man ha datum och tid i olika kolumner, vill man dölja en del genom formatera tabell och/eller diagram eller vill man låta det vara som det är.

Omvandla texten så att Excel uppfattar det som data går inte att göra genom att formatera cellerna. Det kan åtgärdas genom att man omvandlar text till kolumner. OBS! Omvandla enbart en kolumn i taget.

Klicka i första cellen med data. Håll in **Ctrl** + **Shift** och tryck på **nerpil**, så att alla data i den kolumnen blir markerade. Välj **Data** och sedan **Text till kolumner**, då startas **Guiden Omvandla text till kolumner**. Välj **Avgränsade fält** och ingen avgränsare ska vara vald och klicka sedan på **Slutför**. Då bör alla gröna trianglar i den kolumnen ha försvunnit.